## **Edit**

## **To Edit**

- 1. Position the *highlight bar* to that record you want to edit;
- 2. From the section menu bar *In-house QC*, click *Edit*;
- 3. Type directly to the fields that you want to make changes;
- 4. Click *Ready to Save*;
- 5. When enabled, click *Save Data* button;
- 6. To close without saving, click *Abort and Close* button.

Reminder: in *Edit* and *Delete* actions, you will be asked to enter your *authorization code.* Authorization code safeguards accidental or unintentional edit or deleting of data.

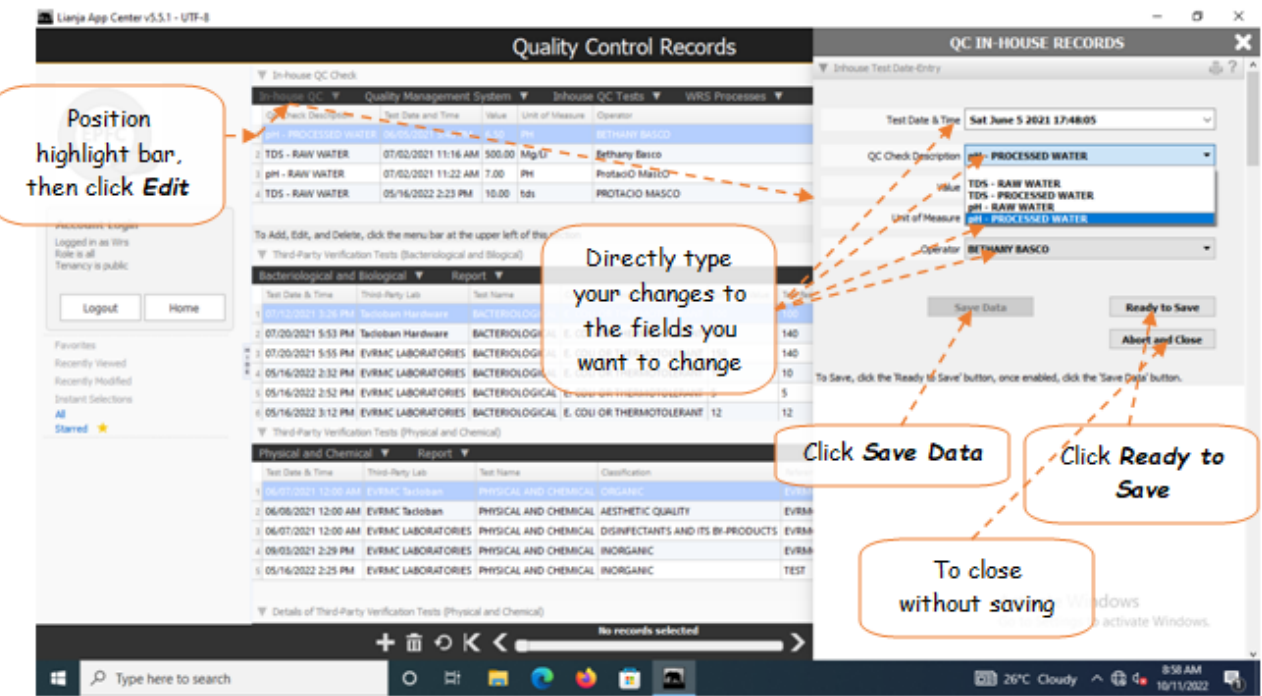